#### **Task Order:**

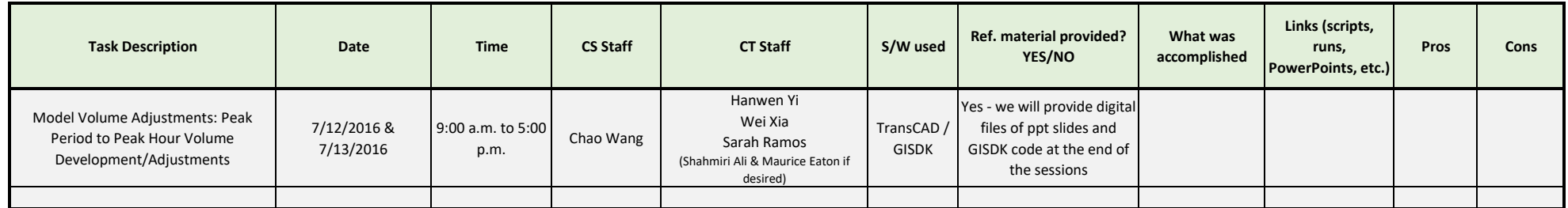

*\*Describe Modeling and Forecasting knowledge level improvement for each staff member*

#### **AGENDA**

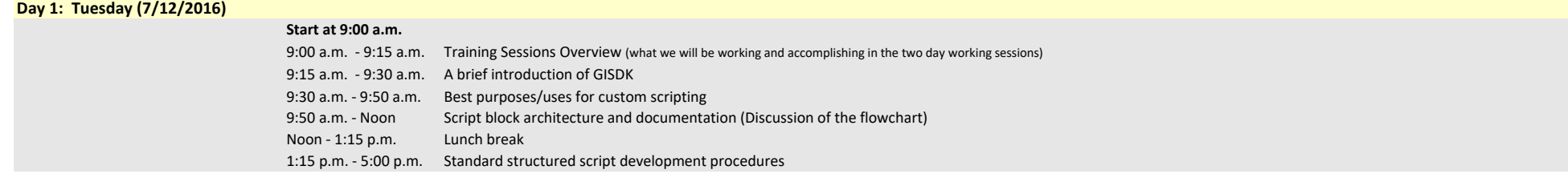

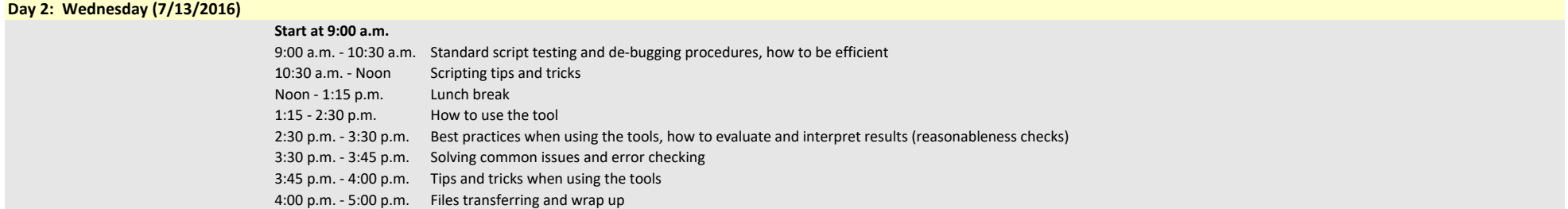

# Caltrans District 11 Training

*presented by* **Cambridge Systematics, Inc. Chao Wang**

July 12-13, 2016

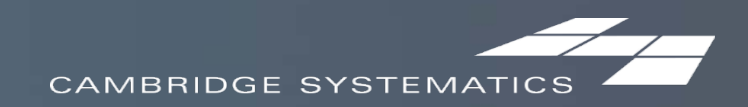

## Agenda (Day 1 Morning)

#### **→** 9:00 a.m. - 9:15 a.m.

Training Sessions Overview (what we will be working and accomplishing in the two day working sessions)

- **→** 9:15 a.m. 9:30 a.m.
	- **A** A brief introduction of GISDK
- **→ 9:30 a.m. 9:50 a.m.** 
	- Best purposes/uses for custom scripting
- $\geqslant$  9:50 a.m. Noon

Script block architecture and documentation (Discussion of the flowchart)

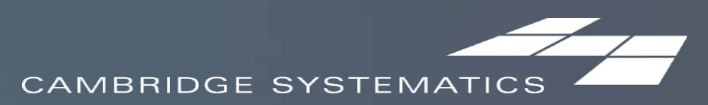

## Agenda (Day 1 Afternoon)

#### $\rightarrow$  1:15 p.m. - 5:00 p.m.

Standard structured script development procedures $\rightarrow$ 

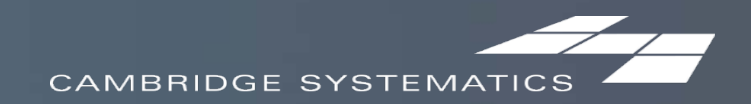

## Agenda (Day 2 Morning)

#### **→ 9:00 a.m. - 10:30 a.m.**

Standard script testing and de‐bugging procedures, how to be efficient  $\rightarrow$ 

#### $\rightarrow$  10:30 a.m. – Noon

Scripting tips and tricks

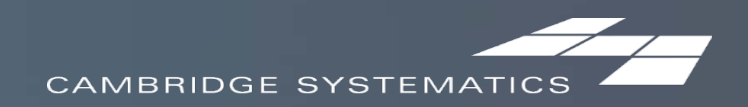

## Agenda (Day 2 Afternoon)

- $\rightarrow$  1:15 p.m. 2:30 p.m.
	- How to use the tool
- $\rightarrow$  2:30 p.m. 3:30 p.m.
	- Best practices when using the tools, how to evaluate and interpret results
- $\geq$  3:30 p.m.  $-$  4:00 p.m.
	- Solving common issues and error checking
	- Tips and tricks when using the tools
- $\geq 4:00 \text{ p.m.} 5:00 \text{ p.m.}$ 
	- Files transferring and wrap up

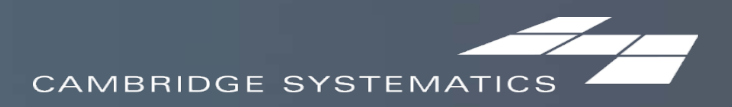

### Training Sessions Overview

#### Goal

- Present and discuss methods used in the D11 Highway Post Processor (the tool)  $\boldsymbol{r}$
- Check and test the tool  $\rightarrow$
- Train on how to write GISDK code
- Train on how to use the tool

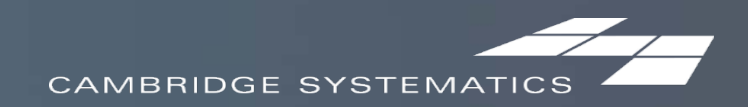

### A Brief Introduction of GISDK

- ◆ Geographic Information System Developer's Kit
- → A complete programming language for
	- » designing menus and dialog boxes » writing macros

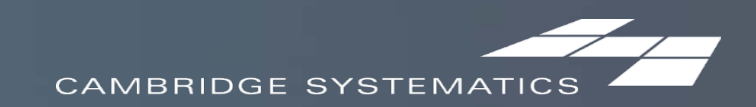

### Best Purposes/Uses for Custom Scripting

 $\rightarrow$  Tasks that will be repeated in the future

 $\rightarrow$  Tasks that likely introduce human errors

#### **Tasks that requires tracking how the results are developed**

→ Tasks that requires a lot of knowledge but needs participation of junior staff

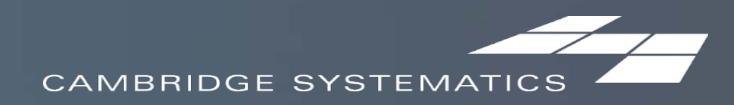

- Corridor direction
	- One-way links with corridor direction information in the street name field  $\boldsymbol{\lambda}$
	- One-way links without corridor direction information in the street name field  $\rightarrow$
	- Two-way links

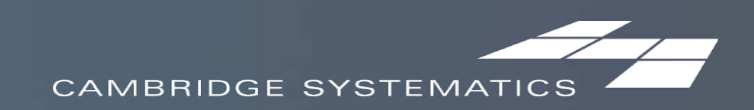

- Corridor definition file
	- Correspondence of corridor ID and route ID, e.g., Corridor 1 is Interstate 5 (I-5)
		- Highway network has the corridor ID information
		- Count station file has the route ID information
		- With the corridor definition file, it is guaranteed that count stations are matched to the  $\rightarrow$ right highway network links on the same corridor (no tagging is performed)
	- Served as an index of corridors

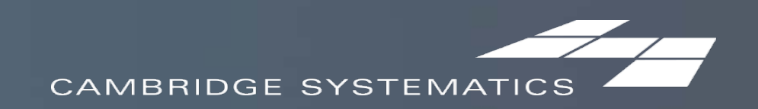

- Tag count stations with link attributes  $\boldsymbol{r}$ 
	- In the count station file, add these fields  $\rightarrow$ 
		- Corridor ID, Link ID, hwycov ID and Link\_ABBA
	- Find out on which link the count station is located
	- Find out the direction of the link if a count station is located on a two-way link
	- By corridor and direction

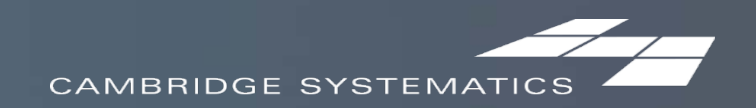

- Creation of the lookup table  $\rightarrow$ 
	- What does a lookup table look like  $\rightarrow$
	- Peak Hour Factor (PHF) can be calculated based on the count file alone  $\rightarrow$
	- Adjustment Ratio (AR) can only be obtained by comparing the counts and the base year model assignment results on the link where the count station is located
		- Tag count stations with link attributes (Corridor ID, Link ID, hwycov ID and Link\_ABBA)

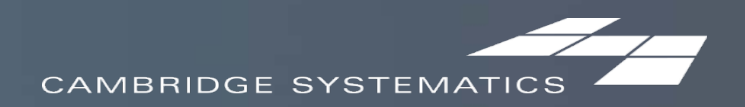

- Ramp type  $\boldsymbol{r}$ 
	- Process all links with  $IFC = 9$ 
		- On ramp (from IFC  $\lt$  1 to IFC = 1)
		- Off ramp (from IFC = 1 to IFC  $\langle$  > 1)
		- Freeway to freeway ramp (from IFC = 1 to IFC = 1)  $\rightarrow$
		- Ramp to ramp (from IFC =  $9$  to IFC =  $9$ )  $\rightarrow$

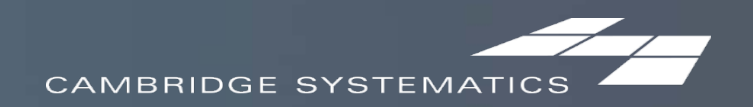

- **Match links to count stations** 
	- Each of the corridor links should be matched to a count station, in order to apply the  $\rightarrow$ station specific PHF and AR
	- Off ramps and freeway to freeway ramps should also be matched to count stations
	- All other links use the regional PHF and AR
	- In the highway network, add these fields  $\rightarrow$ 
		- Count\_Station\_ID, COSTAT (not matched to a certain direction yet) $\sum_{i=1}^{n}$

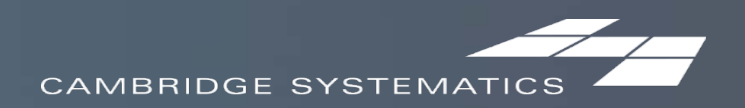

- Post process traffic forecasts  $\boldsymbol{r}$ 
	- Apply the PHF to get the peak hour volumes  $\rightarrow$
	- Apply the PHF and AR to get the adjusted peak hour volumes

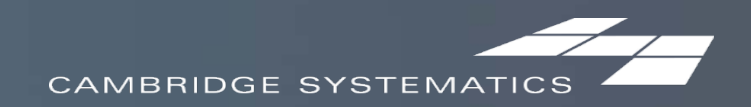

### Standard Structured Script Development **Procedures**

- 1. Develop the Flowchart
- 2. Consider Functions and Methods
- 3. Write Macros
- 4. Develop the Interface
- 5. Test and Debug

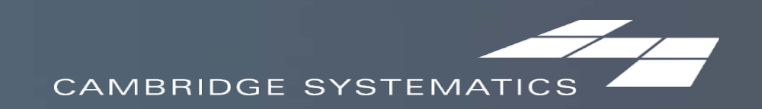

### Elements of GISDK Macros

→ Data type **→** Variable **→** Vector **Array** > Matrix **→ Flow control → For statement**  $\rightarrow$  If statement **→** While statement

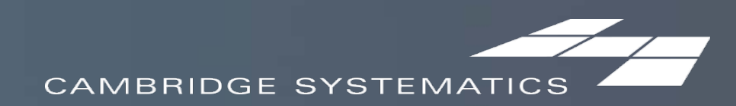

### Elements of GISDK Macros

- **→ Call GISDK macros → Call custom macros** > Input / Output **→** Open a map **A** Open a dataview > Export
	- **→** Write a text file

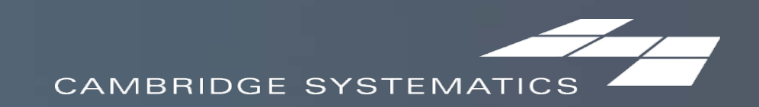

#### **Example 7 Corridor direction identification**

- One-way links with corridor direction information in the street name field  $\boldsymbol{r}$ 
	- Use the corridor direction information in the street name field  $\rightarrow$

- One-way links without corridor direction information in the street name field
	- Use the corridor direction information of the upstream or downstream links  $\boldsymbol{z}$

#### Two-way links

Use the direction of a sequence of links

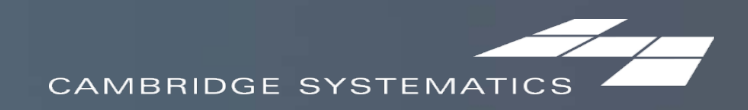

#### $\rightarrow$  Tag count stations with link attributes

- By corridor and direction
- Steps:  $\rightarrow$

For each corridor and direction (e.g. for Corridor 1 NB)

- In the count station file, select all stations on the studied corridor with the studied direction
- 2. In the highway network, export
	- all one-way links on the same corridor and with the studied corridor direction  $\rightarrow$
	- all two-way links on the same corridor  $\rightarrow$
- 3. Tag selected count stations from step 1 with link attributes from links generated in step 2

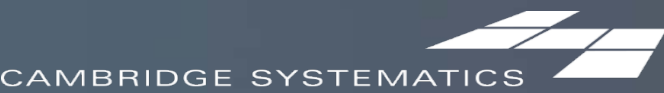

#### **→ Create lookup table**

- PHF based on counts only  $\rightarrow$
- Adjustment Ratio
	- Join the count station file with the base year traffic assignment results
		- For one way links, join based on tagged link ID
		- For two way links, join based on tagged link ID and tagged Link\_ABBA  $\sum_{i=1}^{n}$
- Export the lookup table
- Apply the lower bound and upper bound

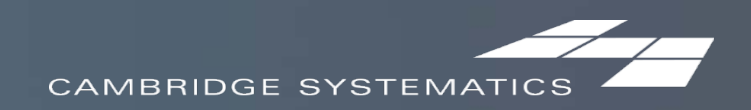

#### $\rightarrow$  Ramp type identification

- Process all links with  $IFC = 9$  $\rightarrow$ 
	- On ramp (from IFC  $\lt$  1 to IFC = 1)  $\boldsymbol{\lambda}$
	- Off ramp (from IFC = 1 to IFC  $\langle$  > 1)
	- Freeway to freeway ramp (from IFC = 1 to IFC = 1)  $\rightarrow$
	- Ramp to ramp (from IFC =  $9$  to IFC =  $9$ )  $\rightarrow$

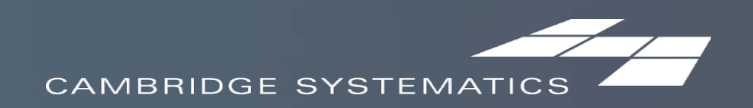

#### **→ Match links to count stations**

- For corridor non-ramp links  $\boldsymbol{r}$ 
	- Match to the nearest count station on the same corridor  $\rightarrow$ 
		- Select the non-ramp corridor links in the highway network
		- Export count stations on the same corridor
		- Find the nearest count station based on the midpoint of each link  $\rightarrow$

- For off ramps and freeway to freeway ramps  $\rightarrow$ 
	- Use the count station of immediate upstream links $\rightarrow$

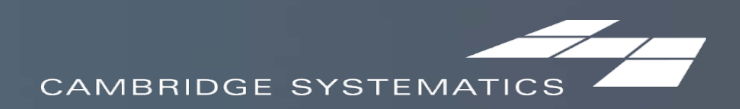

#### **→ Post process traffic forecasts**

- Join the count station file with the base year traffic assignment results  $\boldsymbol{r}$ 
	- For one way links, join based on COSTAT by direction (COSTAT2). Each COSTAT2 is  $\rightarrow$ matched to one link.
	- For two way links, join based on link ID and Link\_ABBA. Each COSTAT2 is matched to one direction (either AB or BA) of a two-way link.
	- Copy PHF and AR to corresponding links and directions

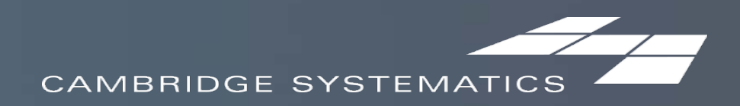

### Develop the Interface

**>> Elements**  $\rightarrow$  Tab **→** Button > Text  $\rightarrow$  Radio button

 $\rightarrow$  Frame

→ Checkbox

**→ Edit real** 

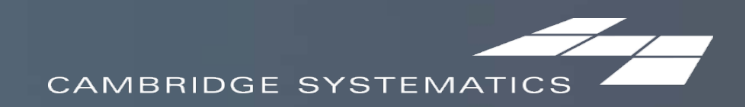

# Caltrans District 11 Training

*presented by* **Cambridge Systematics, Inc. Chao Wang**

July 12-13, 2016

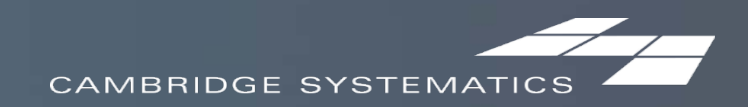

## Agenda (Day 2 Morning)

#### **→** 9:00 a.m. - 10:20 a.m.

- Standard script testing and de‐bugging procedures, how to be efficient
- Scripting tips and tricks

#### 10:30 a.m. – Noon  $\sum$

- How to use the tool
- Best practices when using the tools, how to evaluate and interpret results  $\boldsymbol{r}$
- Solving common issues and error checking
- Tips and tricks when using the tools

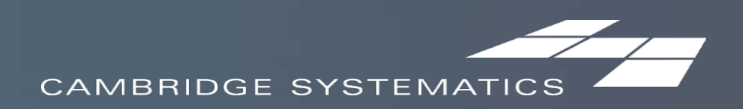

### Agenda (Day 2 Afternoon)

#### $\rightarrow$  1:15 p.m. - 2:20 p.m.

- Files transferring and wrap up  $\boldsymbol{r}$
- Discuss action items and next steps

#### $\geq$  2:30 p.m.  $-$  4:00 p.m.

- TransCAD training  $\rightarrow$
- Set up the SANDAG ABM and/or ICTM
- **Others**

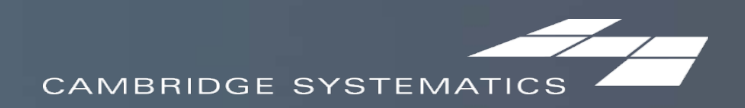

## Standard Script Testing and De‐bugging

#### **→ Script Testing**

Manually calculate the results and compare to the tool final output  $\rightarrow$ 

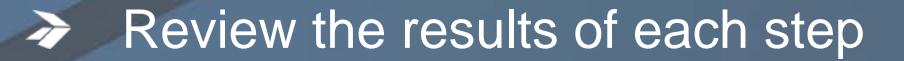

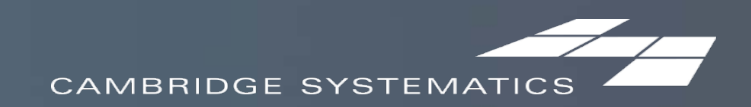

## Standard Script Testing and De‐bugging

#### > De-bugging

- TransCAD debugger  $\rightarrow$ 
	- Open and trigger the debugger  $\rightarrow$
	- Debugger windows: breakpoints, call stack, variables, watch  $\boldsymbol{\lambda}$
	- Set breakpoints
	- Flow control

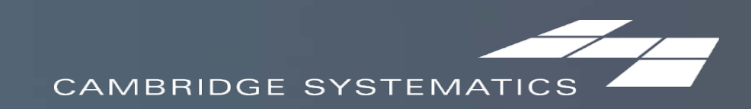

### Scripting Tips and Tricks

Refer to other script and make modifications

#### **→ Batch mode recording**

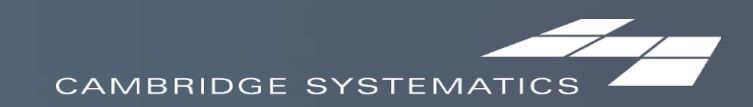

#### How to use the tool

→ "Corridor\_ID" should be filled by users in the highway network before running the tool

- **→ Tool suggested values vs. user reviewed values**
- $\rightarrow$  How to check the model results at each step
- How to retain user reviewed values and transfer from one network to another

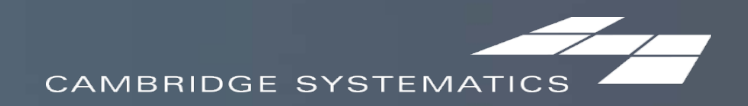